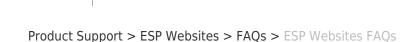

## **ESP Websites FAQs**

Jennifer M - 2022-12-07 - FAQs

### Can suppliers set up eCommerce capabilities?

Yes, through our Affiliate partner, PromoPayment, a supplier can accept and process credit card payments. In addition, a supplier can also accept electronic ACH payments or allow distributors to pay with their PayPal account.

## I currently do not have a supplier website through ASI. How can I order one?

Reach millions of end-buyers & thousands of distributors! Visit the ASI Store to get started.

### **How can I contact Support for assistance?**

Assistance is available 24/7 through our robust knowledge base of articles and technical support documents to help you with all of your ESP Website support needs.

### How does a distributor see my net cost and contact info?

Distributors will need to click on the "Sign In" button and use their ESP sign on information to log in and view this information. Once logged in, distributors have access to the net cost and contact information.

#### I would like to customize my site. What kind of features can I add?

You can add product collections, select-a-searches, product of the day, additional pages and menus. You are also able to upload personalized banners to rotate on your site, as well as upload your own company videos.

## What social media links can I add?

You are able to add links to Facebook, Pinterest, Twitter, YouTube, Google+, LinkedIn, Flickr or your blog.

# Some of my customers do not have an ASI Number. Are they able to login?

Yes, non-asi members are able to create a login. For more information on how to do this, please review the <u>Supplier ESP Websites</u>: Non ASI <u>Distributor Login</u> article.

# Am I able to remove the Price and Quantity section on the Product Detail page?

While you are able to hide the pricing, you are not able to remove the entire section. To hide pricing:

- Click on the Edit Site button
- Expand the Website settings menu

- Click on Display Options
- Uncheck the "Show Price" box
- Click on Save
- Click on the Make Changes Live link

All pricing will now show as "QUR" meaning Quote Upon Request.

I have opted to hide pricing. Is there a way to create a hover over which says "Quote Upon Request" in order to avoid any confusion over what QUR means?

This functionality is not available at the current time.

## **How do I sign out of ESP Websites for Suppliers?**

Click on My Account from the Application Toolbar and then click on the "Logout" button.